[Before Getting Started](#page-2-0) [Vector and Matrix](#page-5-0) [Programming in Matlab](#page-13-0) [M-files](#page-19-0)

K ロ > K @ > K 할 > K 할 > 1 할 : ⊙ Q Q^

# Introduction to MATLAB

Econ 8305 Fall 2015 Hang Zhou

The George Washington University

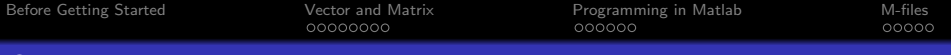

**KORK STRAIN A BAR SHOP** 

# **)**verview

- 1 [Before Getting Started](#page-2-0)
- 2 [Vector and Matrix](#page-5-0)
	- **[Basic Scalar Calculation](#page-5-0)**
	- [Matrix Arithmetic Operation](#page-8-0)
	- [Some Useful Functions on Matrix](#page-10-0)
	- [Save and Load Data](#page-11-0)
	- **•** [Graphics](#page-12-0)
- 3 [Programming in Matlab](#page-13-0)
	- [Relation Operators](#page-13-0)
	- **[Conditional Statements](#page-14-0)**
	- [Loops](#page-17-0)
- [M-files](#page-19-0)
	- **•** [Script Files](#page-19-0)
	- **•** [Function Files](#page-20-0)
	- [An Example of Function File](#page-21-0)
	- **[Miscellaneous](#page-22-0)**
	- **•** [References](#page-23-0)

<span id="page-2-0"></span>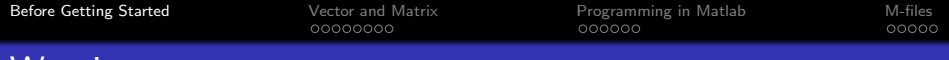

Warning

You will never handle a programming language by just reading notes or books. The best way to learn is to get more practice. So, write your own code!

K ロ ▶ K @ ▶ K 할 > K 할 > 1 할 > 1 이익어

[Before Getting Started](#page-2-0) [Vector and Matrix](#page-5-0) [Programming in Matlab](#page-13-0) [M-files](#page-19-0) Why do Macroeconomists Need to Learn Programming Languages?

- Estimate and simulate DSGE models (e.g. Dynare)
- Some newly developed econometrics methods which are not available in the build in statistic software (STATA, Eviews, OxMetrics...)

**KORK ERKER ADE YOUR** 

• You should at least be familiar with one of the following languages: Matlab, R, Guass, SAS, Python, etc.

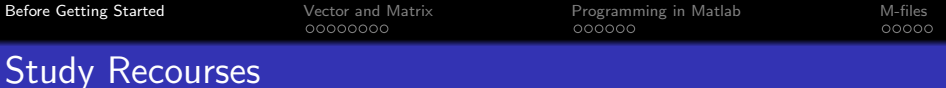

MATLAB Tutorials and Learning Resources on Mathwork website: [link](http://www.mathworks.com/academia/student_center/tutorials/launchpad.html)

K ロ ▶ K @ ▶ K 할 > K 할 > 1 할 > 1 이익어

- MIT online course: [link](http://ocw.mit.edu/resources/res-18-002-introduction-to-matlab-spring-2008/)
- On-line help facility: use "help" command

<span id="page-5-0"></span>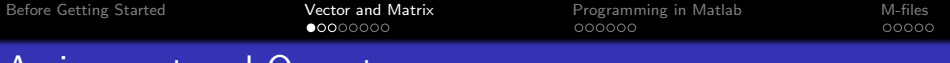

# Assignment and Operators

- Assignment  $(=)$  a=3
- Addiction  $(+)$  a+b
- Subtraction (-) a-b
- Multiplication  $(*)$  a\*b
- $\bullet$  Division (/) a/b
- Power (∧) a∧b

The order in which calculations are performed: ( ),  $\wedge$ , \* or /,  $+$  or  $-$ 

You can use ";' ' at the end of each command to suppress the output on interface.

**KORK ERKER ADE YOUR** 

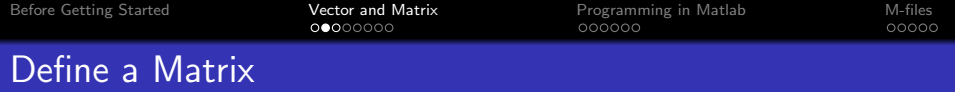

Entering matrix (vector) variables:

 $A = [1, 2; 3, 4]$  4 by 4 matrix  $B = [1, 2, 3, 4]$  1 by 4 matrix  $C = [1, 2, 3, 4]$  4 by 1 matrix "," or "" is used to separate columns, ";" is used to separate rows.

### Some Useful functions

zeros(m,n): creates an mxn matrix whose elements are equal to zero

ones(m,n): creates an mxn matrix whose elements are equal to one.

eye(m,n): creates an mxn identity matrix

rand(m,n): creates an mxn matrix whose elements are all random number between

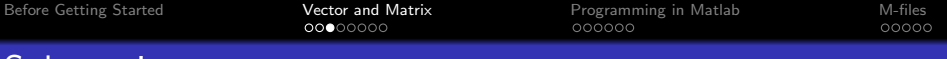

# **Submatrix**

Submatrix is frequently used in Matlab programming, make sure you are familiar with the following commends.

### Define a Submatrix

 $A(i,j)$ : returns the element of entry  $(i,j)$  in matrix A.

 $A(:,j)$ : returns the jth column of A.

 $A(i, j)$ : returns the ith row of A.

 $A(:,j;k)$ : returns the submatrix of A consisting of th columns j.  $j+1, \ldots k.$ 

 $A(i:k,:):$  returns the submatrix of A consisting of th rows i,  $i+1$ , ...k.

A(:,:): returns A unchanged

Tips: The colon operator (":") can be used as a way of generating row vector A:

 $A=a$ :i:b a is the starting number, b is the ending number, i is the increment.**KORK ERKER ADE YOUR** 

<span id="page-8-0"></span>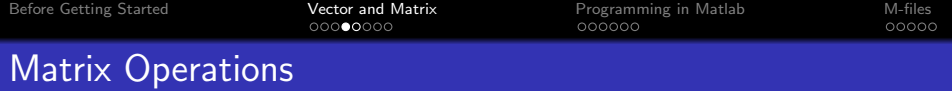

MATLAB allows you to do operations on variables as single entities like in matrix-matrix multiplication as well as operations on the individual elements of the matrix.

The arithmetic operators for matrix are the same as the ones for scalar  $(*+", "-"", "*", "\)$ 

$$
A = \left(\begin{array}{cc} 1 & 2 \\ 3 & 4 \end{array}\right) B = \left(\begin{array}{cc} 5 & 6 \\ 7 & 8 \end{array}\right)
$$

$$
A+B = \left(\begin{array}{cc} 6 & 8 \\ 10 & 12 \end{array}\right) A-B = \left(\begin{array}{cc} -4 & -4 \\ -4 & -4 \end{array}\right) A*B = \left(\begin{array}{cc} 19 & 22 \\ 43 & 50 \end{array}\right)
$$

K ロ ▶ K @ ▶ K 할 > K 할 > 1 할 > 1 이익어

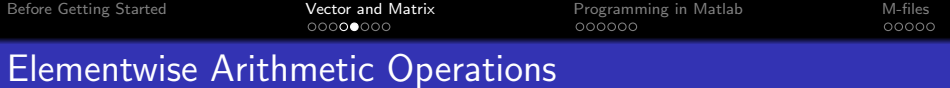

Arithmetic operators can also be performed element-by-element  $\left( \begin{array}{cc} n & *n \\ \cdot & \cdot \end{array} \right)$ , ", ",  $\wedge$ ")

$$
A = \begin{pmatrix} 1 & 2 \\ 3 & 4 \end{pmatrix} B = \begin{pmatrix} 5 & 6 \\ 7 & 8 \end{pmatrix}
$$
  

$$
A \cdot B = \begin{pmatrix} 1 \cdot 5 & 2 \cdot 6 \\ 3 \cdot 7 & 4 \cdot 8 \end{pmatrix} A \cdot \begin{pmatrix} B = \begin{pmatrix} 1 \cdot 5 & 2 \cdot 6 \\ 3 \cdot 7 & 4 \cdot 8 \end{pmatrix} A \cdot \begin{pmatrix} 1^2 & 2^2 \\ 3^2 & 4^2 \end{pmatrix}
$$

K ロ ▶ K @ ▶ K 할 ▶ K 할 ▶ | 할 | © 9 Q @

<span id="page-10-0"></span>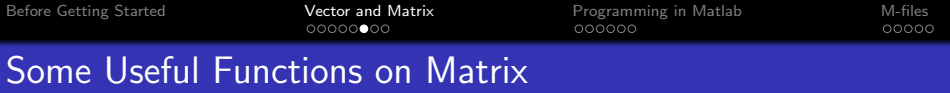

- A': gives the transpose of the matrix A.
- 
- $det(A)$ : gives the determinant of the square matrix A.
- rank $(A)$ : givens the rank of A.
- $inv(A)$ : gives the inverse of the square matrix A.
- $diag(A)$ : gives a column vector containing the elements on the main diagonal of A.
- chol(A): gives an upper triangular matrix which is the Cholesky factor of A.

**KORKARYKERKE POLO** 

<span id="page-11-0"></span>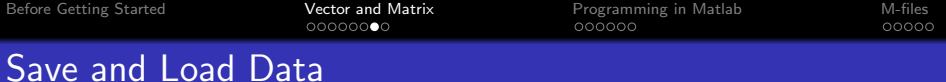

Matlab can save and read the data in files suffix with "mat".

### Commands

save *filename* saves all variables on the file filename mat.

save *filename* v1 v2 ... saves the variable v1, v2,... on file filename.mat.

load filename loads all variable form filename.mat into the work space.

You can also load other types of data: Microsoft Excel workbook, text file, etc.

### Import Data from Excel Files

- xlsread(filename,xlRange) load the data from Excel file filename. xlRange specifies the data range (e.g. A1:C63).
- Or, you can import the data interactively

<span id="page-12-0"></span>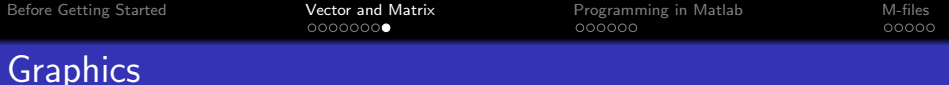

Function plot(x,y) plots the vector y and vector x with x on the horizontal axis and y on the vertical axis.

example:

```
x = -1:0.05:1;
```
 $plot(x, sin(x))$ 

You can obtain the plot of sine function of which the domain is  $[-1,1]$ .

• To add new graphics onto the current plot, use the command "hold on" before the new plot function.

**KORK ERKER ADE YOUR** 

To release the graphics, so the next plot will replace the current graphic, type the command "hold off".

<span id="page-13-0"></span>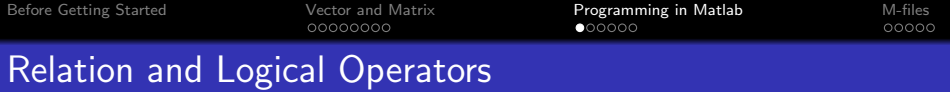

There are 6 relation operators to compare between variables:

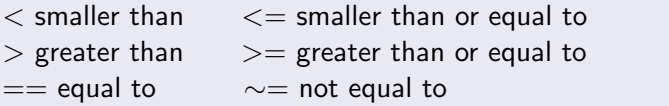

The relational operators generate binary variables: 1 stands for that the comparison is true, 0 means comparison is false.

There are 3 logical operators in Matlab:

& and | or ∼ not

The logical operators have the lowest precedence of the operators. Both relational and arithmetic operations are performed prior to logical operations.

**KORK ERKER ADE YOUR** 

<span id="page-14-0"></span>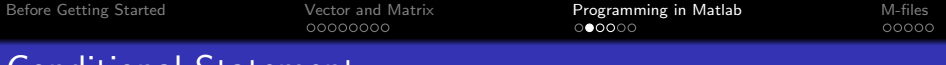

# Conditional Statement

The most commonly used conditional statement is if statement:

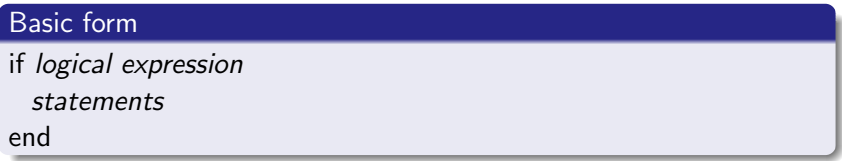

example: if A $(1,1)$ ~=0  $A(1,:) = B(1,:)$ ; end

According to the logical expression, if the first element in matrix A is not 0, then, elements in the first row of matrix A will be replaced by the first row of matrix B.

**KORK ERKER ADE YOUR** 

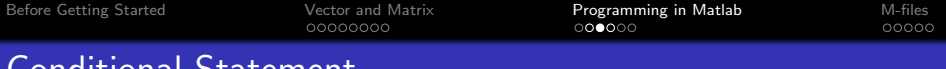

# Conditional Statement

### Extensions of if statement: else

if logical expression statements 1 else statements 2

end

The commands of statements 1 are executed if the logical expression is true, otherwise, the statements 2 will be executed. example:

**KORK ERKER ADE YOUR** 

```
if A(1,1)~=0
  A(1,:)=B(1,:);else
  A(:,1)=B(:,1);
```
end

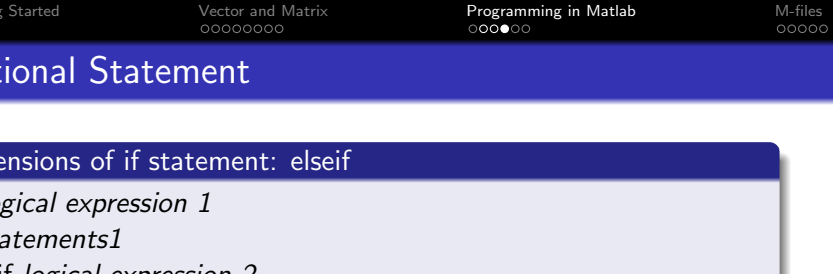

statements2

end

The statements 1 are executed if logical expression 1 is true, while the statements 2 are executed if logical expression 1 is false and logical expression 2 is true.

**KORK ERKER ADE YOUR** 

example:

if A $(1,1)$ ~=0  $A(1,:) = B(1,:)$ ; elseif A(2,2) $\sim=0$  $A(:,1)=B(:,1);$ end

<span id="page-17-0"></span>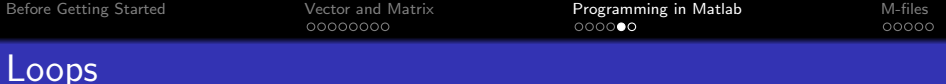

Two loops commands are used in Matlab: for and while Command "for" repeats a statement or group of statements predefined number of times. The statements are terminated by "end".

**KORK ERKER ADE YOUR** 

### "for" loop

for variable  $=$  expression statements end

example: for  $i=1:2$  $A(i,1)=100;$ end As a result, the first 2 elements in the first column of matrix A is replaced by 100.

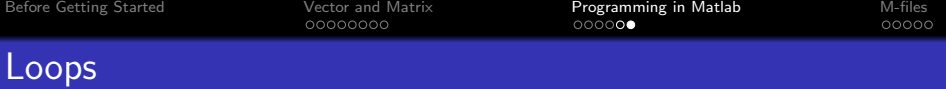

Command "while" repeats a statement as long as a logical expression is true. The construction is terminated by "end".

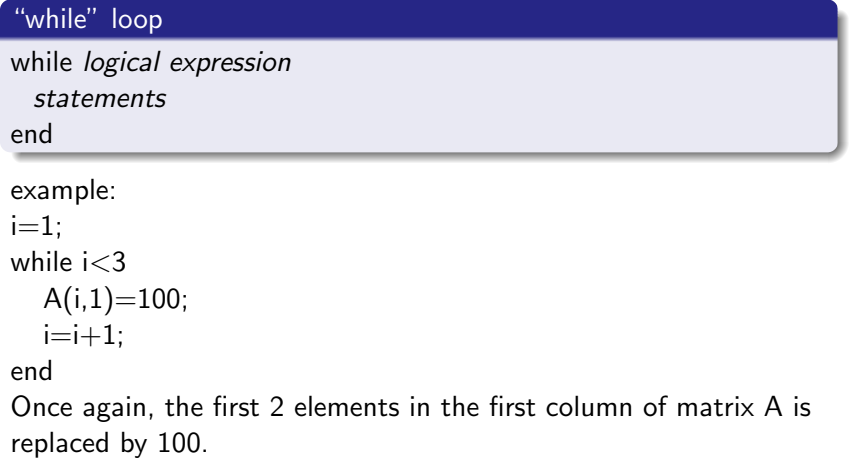

K ロ ▶ K @ ▶ K 할 ▶ K 할 ▶ | 할 | ⊙Q @

<span id="page-19-0"></span>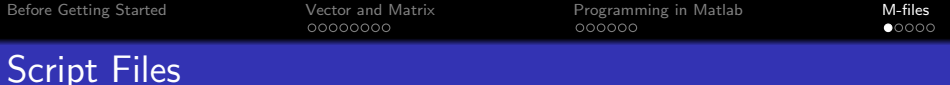

M-file is a file with suffix ".m". It includes scripts files, function files, etc.

Life will be much easier if you store all the commands into one file. Such MATLAB command files are called script.

**KORK ERKER ADE YOUR** 

### **Steps**

- In the menu, choose "new" and then "script"
- Write you program code
- Save the file by choosing the "save" from the menu
- Click "run" or press F5

<span id="page-20-0"></span>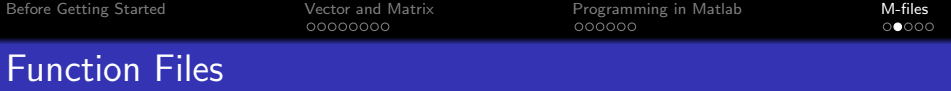

Matlab has a large amount of built-in functions. However, they still can't satisfy what you need in most of the cases. Therefore, you need to write you own function.

Function files are M-files that start with word "function". They can accept inputs arguments and return outputs.

### **Steps**

- In the menu, choose "new" and then "function"
- Change the function name, input arguments, output arguments
- Write you program code
- Save the file by choosing the "save" from the menu
- Call the function in script file, command window or another function file

<span id="page-21-0"></span>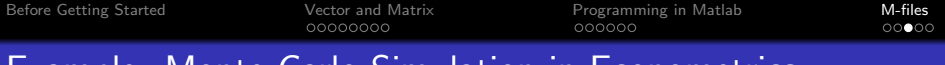

# Example: Monte Carlo Simulation in Econometrics

### Function File

```
function [ beta ] = ols( X, Y )
\% returns to the OLS estimator of Y=beta*X
beta=inv(X^*X)^*X^*Y;
end
```
### Script File

 $x=$ rand(200,1); % Generate a series of x from uniform distribution BETA=zeros(10000,1);  $\%$  Define a 10000 by 1 matrix BETA  $for i=1:10000$ 

 $y=0.5*x+randn(1)$ ; %Simulate y 10000 times. The error term is drawn from standard normal distribution.

 $BETA(i)=ols(x,y);$ 

end

mean(BETA) % Calculate the mean of those 10000 estimators

<span id="page-22-0"></span>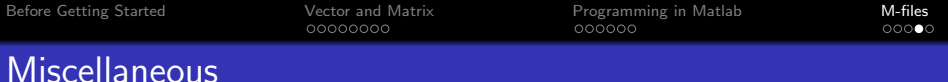

- Define a matrix before the loop, otherwise, computational speed will be slowed down.
- Always remember to write your comments when you are programming.
- If you don't remember a build-in function, google it.
- Learn details of DSGE model/econometrics technique from reading code.

**KORK ERKER ADE YOUR** 

<span id="page-23-0"></span>References

- Part-Enander, Eva (1996) "The MATLAB handbook", Prentice Hall
- Brian R. Hunt, Ronald L. Lipsman and Jonathan M. Rosenberg (2006) "A Guide to MATLAB - For Beginners and Experienced Users", Cambridge University Press
- Steven C. Chapra (2008)"Applied numerical methods with MATLAB for engineers and scientists", McGraw-Hill Higher **Education**

**KORKA SERKER ORA**